# Närvarotid – registrera tid

### Flextid

Om du omfattas av högskolan flextidsavtal så har du tre knappar högst upp i Primula. Utöver knapparna så ser du ditt flexsaldo per gårdagens datum. Visas saldot i rött har du ett saldo som är utanför flextidsramen 50 timmar plus eller 20 timmar minus. Saldot uppdateras varje natt.

Du stämplar in när du kommer och stämplar ut när du går. Varje dag kräver någon form av händelse annars dras lika många timmar som du är schemalagd från din flextid. Om du har en annan typ av ledighet rapporterad ska den synas i din kalender. Händelsen syns inte i kalendern förrän den är avslutad av HR-Lön. Avser du att vara helt flexledig kommer du överens om detta med din chef och låter bli att stämpla aktuell dag.

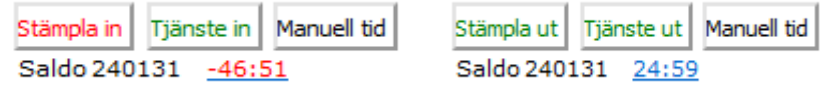

## Tjänsteärende/tjänsteresa

Om du behöver göra ett tjänsteärende innan du kommer till arbetet stämplar du Tjänste in. Primula räknar då tid från kl 08.00. Ska du göra ett tjänsteärende på eftermiddagen stämplar du Tjänste ut. Primula räknar då tid fram till 16.45 om du har ett schema om 8 timmar per dag.

Du stämplar Tjänste ut när du ska åka på en tjänsteresa. Då räknar Primula mellanliggande dagar enligt schema och när du är tillbaka stämplar du in. Kommer du tillbaka senare på dagen stämplar du Tjänste in. Om du avser att ha semester eller annan ledighet i direkt anslutning till en tjänsteresa ska du inte använda tjänsteknapparna. I de fallen får du registrera tid i efterhand.

## Manuell registrering/efterregistrering

Knappen Manuell tid använder du när du ska efterregistrera. Fyll i aktuellt datum och ange tider. Du kan ange tiderna utan kolon mellan timmar och minuter. Ange bara hhmm. Om du har flera tider som ska anges är det bättre att du går in via kalendern.

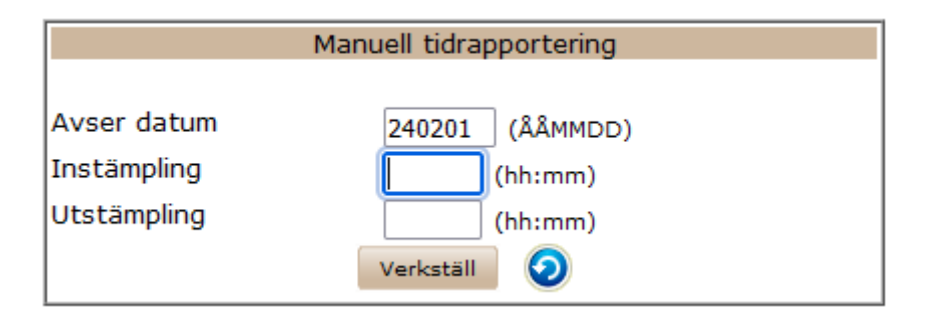

Kalendern når du genom att först trycka på ditt saldo som du ser under knapparna. Ange datumintervall för den tid du behöver se din kalender.

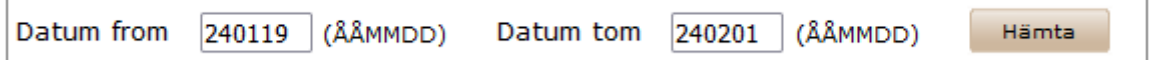

Tryck på länken Instämplad i kalendern. Du ser då kalendern samtidigt som du registrerar din tid. Efter att du tryckt på Verkställ behöver du trycka på Instämplad igen för att registrera nästa tid. Om du registrerat fel anger du aktuellt datum och bocka i Rensa hela denna dag.

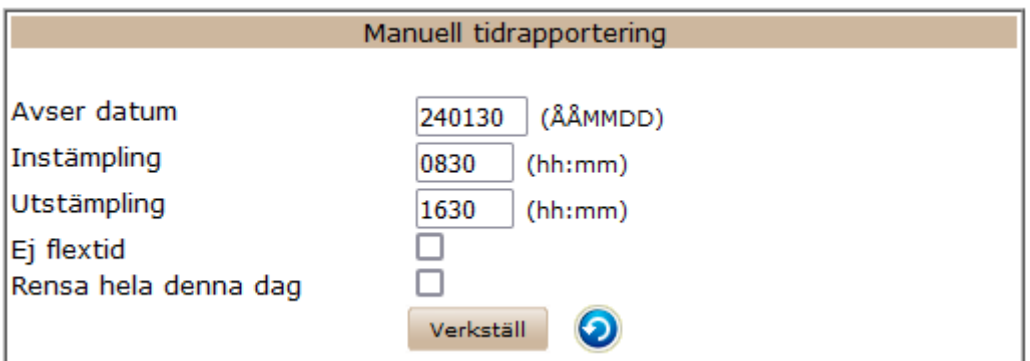

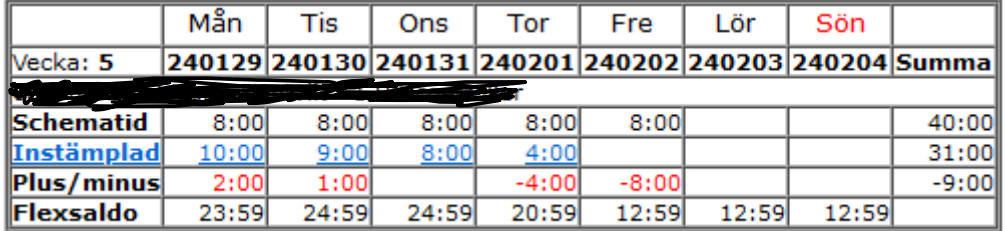

#### Schema

I din kalender ser du aktuellt schema. Arbetar du heltid läggs 8 timmar ut varje dag, total 40 timmar vecka. Arbetar du deltid visas antal timmar per dag eller om du är helledig (koncentrerad deltid) någon dag i veckan visas inga timmar. Du som arbetar koncentrerad deltid kan få fel antal timmar de veckor inarbetade dagar eller helgdagar infaller. Jämför då den totala schematiden för veckan med vad som anges för aktuell vecka i dokumentet Arbetstidsförläggning. Meddela HR-Lön om justering ska ske.

#### Lunchavdrag

Lunchavdrag görs automatiskt med 45 minuter om du inte stämplar ut för lunch. Om du väljer att stämpla ut/in på lunchen dras alltid 30 minuter även om du haft kortare lunch än så. Lunchintervallet är kl 11.00-13.30. Har du lunch utanför dessa tider kan du få dubbelt lunchavdrag.